# **Scheduling and Referrals – Closing Referrals**

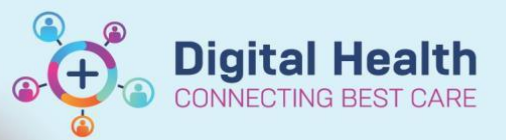

**Digital Health Quick Reference Guide** 

## **This Quick Reference Guide will explain how to:**

## **Close patient referrals.**

 When an outcome of 'Discharged from consultant's care' or 'Referral Renewal' is selected by the clinician for a patient's appointment, that referral falls on the Referral Closure worklist.

#### 1. Open **PMoffice**

Τ

2. From left hand side **Worklist** section, double click on **Referrals Closure**

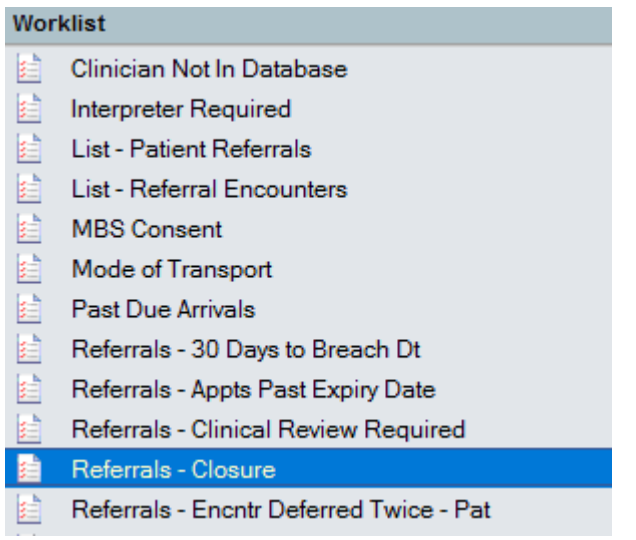

#### 3. Select **Specialty** and click **OK**

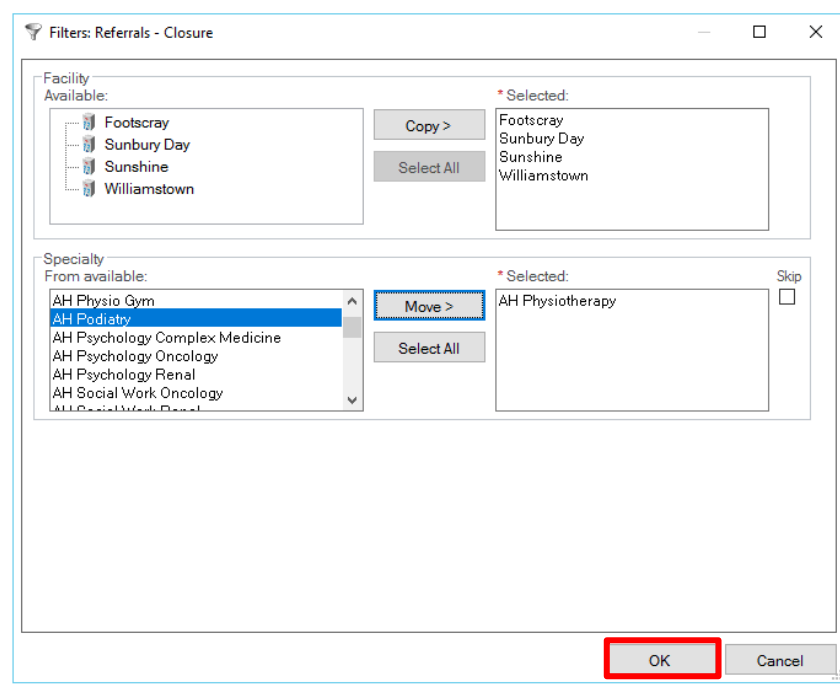

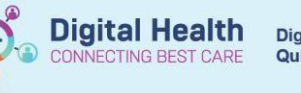

4. Right click on patient to triage and select **Referral Closure**

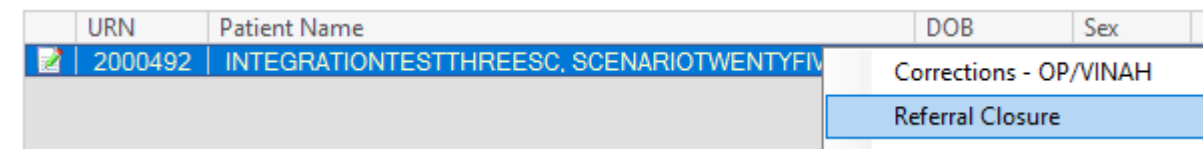

5. Discharge (Referral Closure) Date and Time, Discharge Disposition and Referral End Reason fields autopopulate, can be changed if required. Click **OK**.

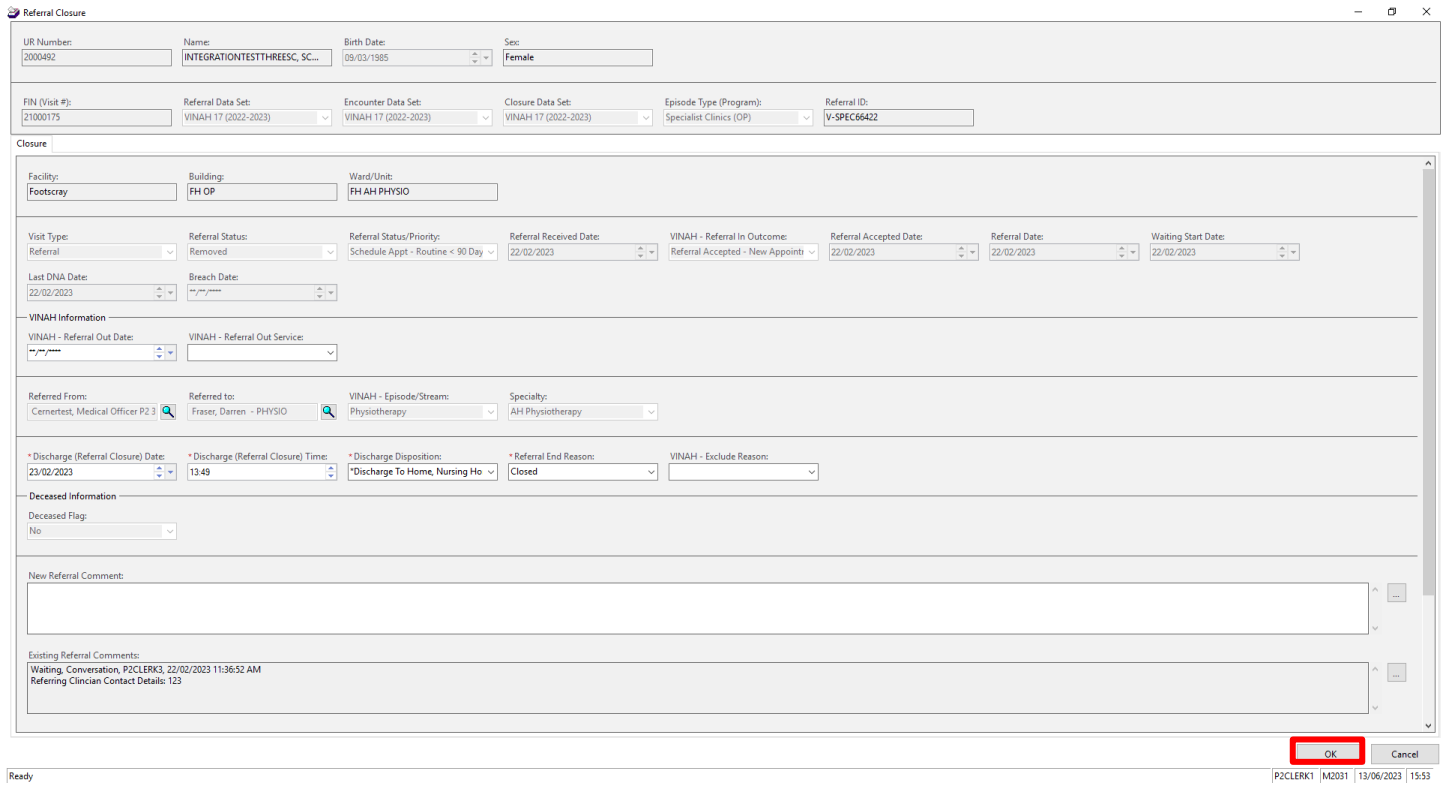

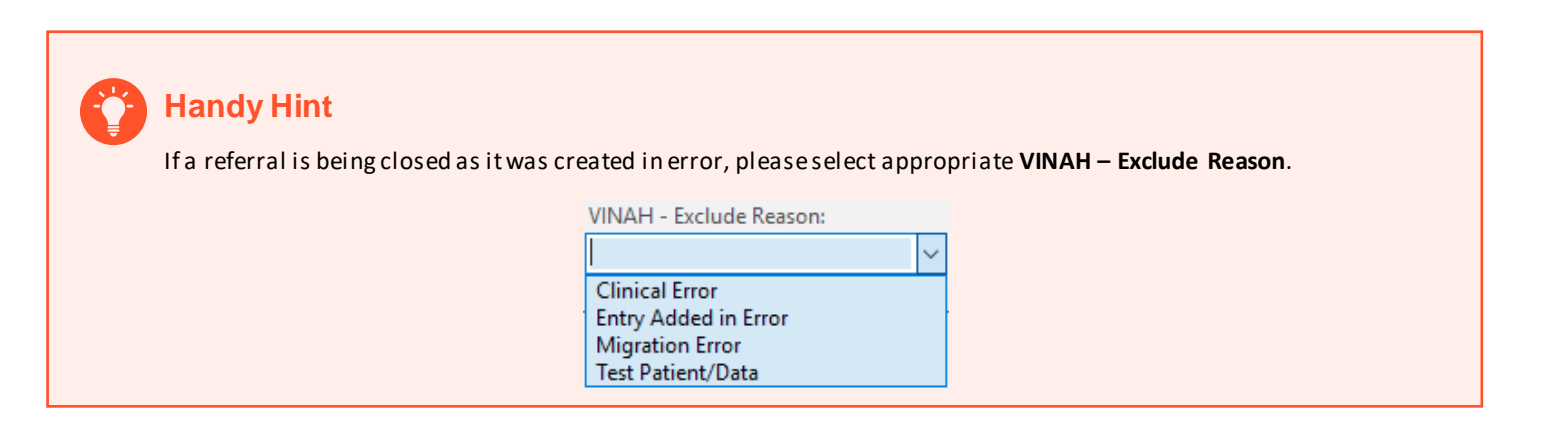